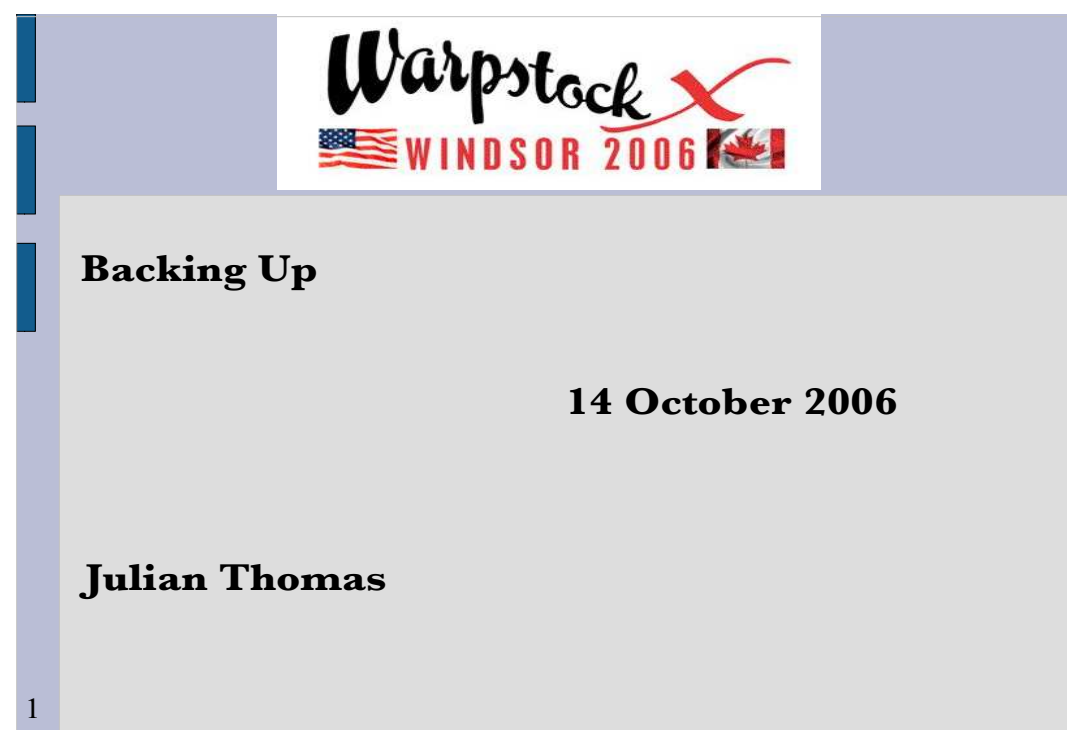

Warpstock 2006 leadin slide

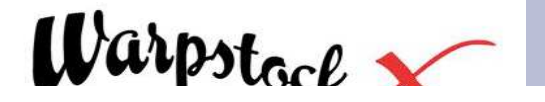

### **Preparing for the Inevitable**

It has been said for many years that death and taxes are inevitable. The computer age has made it clear that to that list we must add hard disk failures (whether catastrophic or gradual). It's not a question of "*whether*" a drive will fail, it's a question of "*when*". With this in mind, the prudent computer user will plan for this event and be prepared with suitable backups and a recovery plan.

OS2 Voice VNL0106

2

Anyone recognize this? It's from my Voice article Jan 06 "Hard Drive Disaster Recovery using DFSee" which covered some of what this talk will address, with special focus on the use of DFSEE.

NOTE the -screen- option in dfsdisk that became needed since that article.

Cite the case of Sue's Dell machine that took a lightning hit to the modem - fried video, motherboard, hard drive, ??? Sent to Dell for recycling.

**Preparing for the Inevitable**

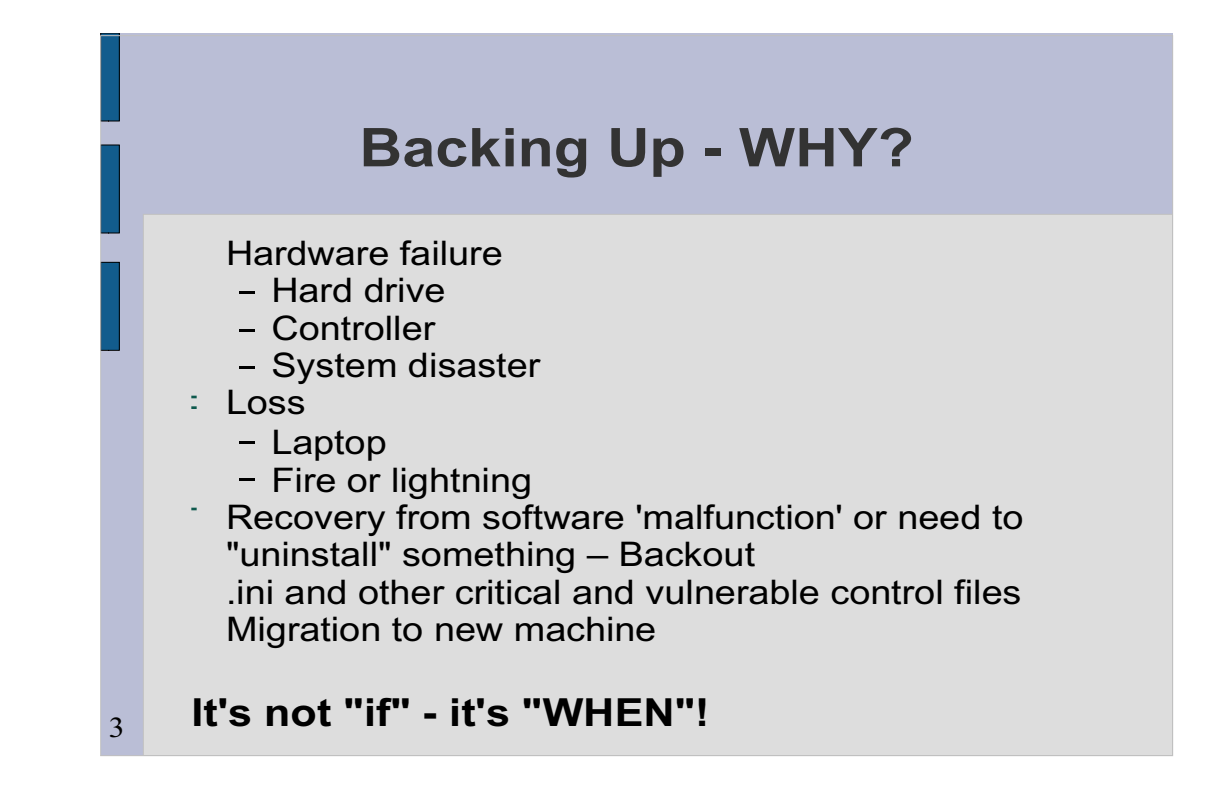

It will come to bite you in the a\*\* sometime - naturally, when you are least expecting it.

It's also handy to be able to revert your boot partition to where it was before you installed (or had a botched install of) that fantastic gee-whiz piece of software!

Recovery of applications that corrupt their INI (or other control) files.

**Backing Up - WHY?** 

#### **The merits of TWO physical drives**

Assuming that eCS boot partition is on primary drive:

Performance

- swapper.dat

- Programs, OS, data

Maintenance partition on separate drive

- If primary drive dies, can fiddle with bootmgr and get something going.
- $\frac{1}{2}$  Back each partition up to a partition on the "OTHER" drive

**Protects against a drive failure (but not a** system or drive controller failure)

Hard to do on a laptop, but all my towers have 2 drives.

My 'standard' setup:

Drive 1

4

C: Fat32 - windows (if present)

D: Fat32 - windows progs and data

E: Fat 16 or ?? - more data

F: HPFS - eCS boot

J - JFS backup part for drive 2 parts

Drive 2

M: HPFS – eCS maint

G:, H: JFS ecs Progs and data

K: JFS backup for drive 1 parts; swapper.dat<sup>10/09/20</sup>

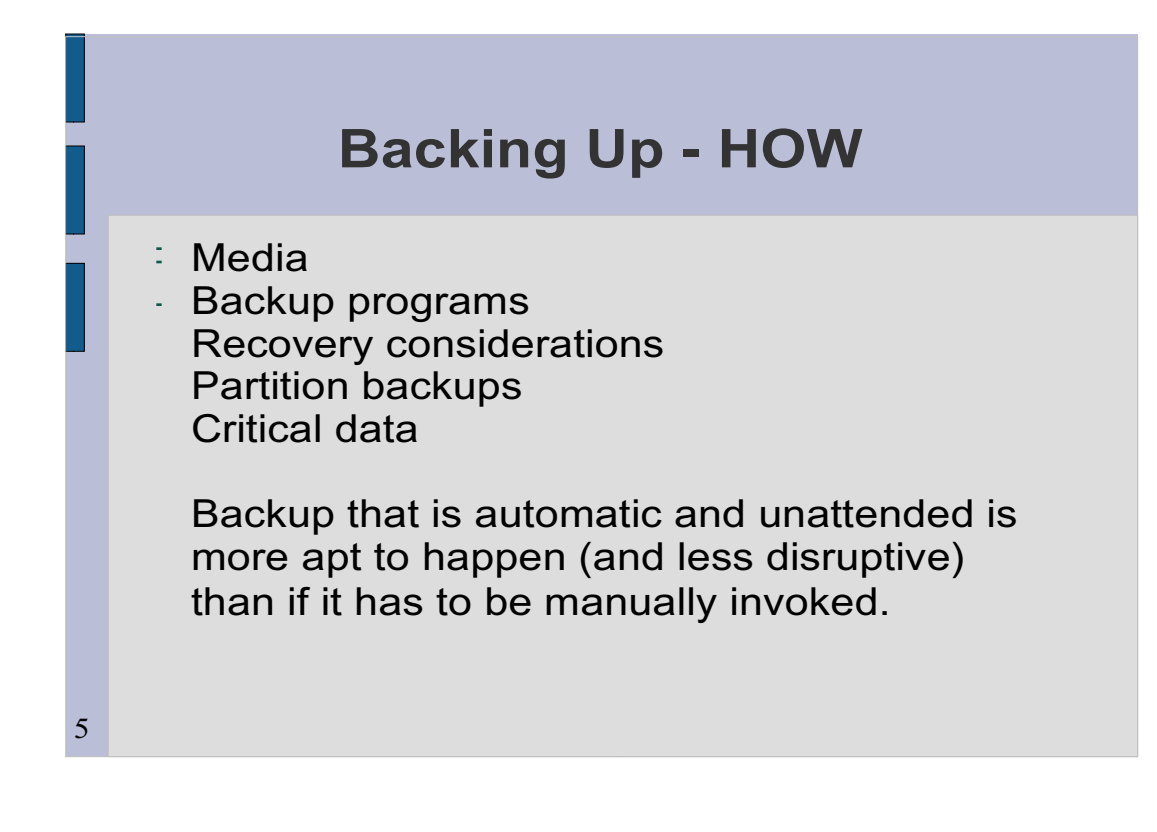

This is "HOW" and "WHERE" (or "onto what").

I've done diskettes (in DOS days), CMS tape, IBM dualstor tape over the years. I've evolved to the approach that will be described in this presentation - the basic approach is TWO drives, with each partition being backed up on the "other drive", and the use of SETBOOT to switch partitions.

**Backing Up - How Up - How Up - How** 

A USB or network drive also works..

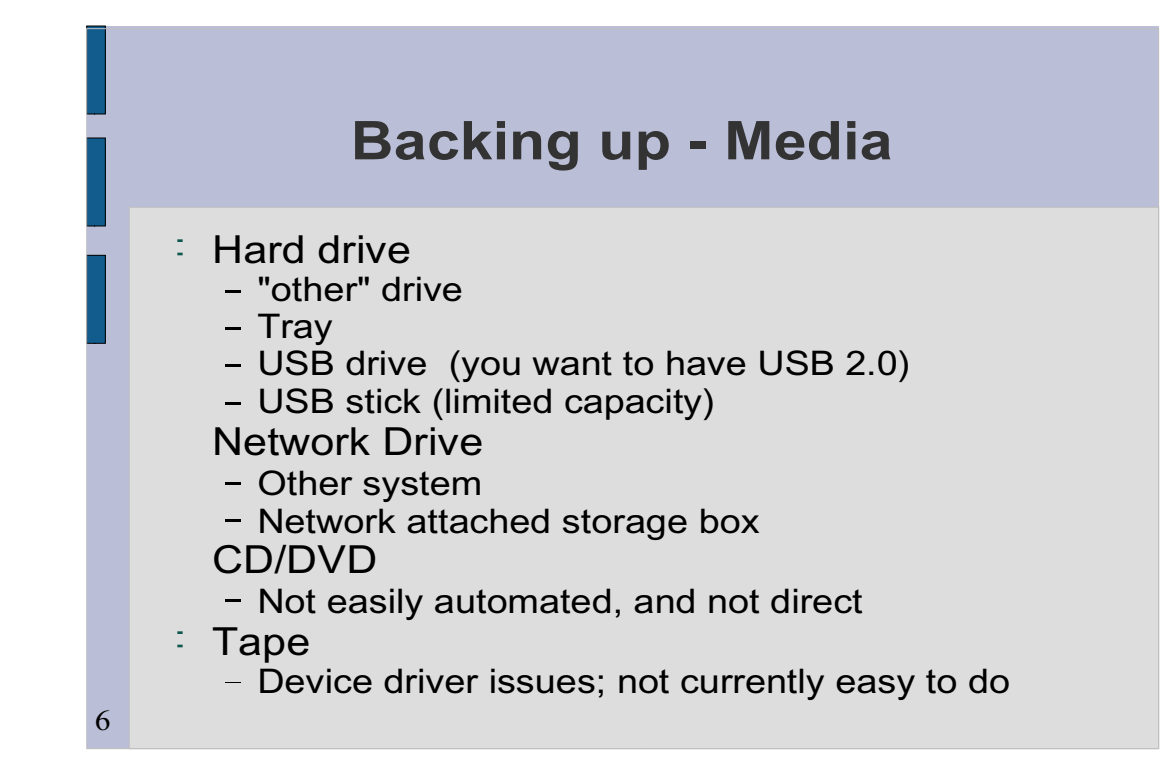

### Amplified on following slides

# Don't try using UDF on RW CD or DVD media. It's slow and not dependable..

**Backing up - Media**

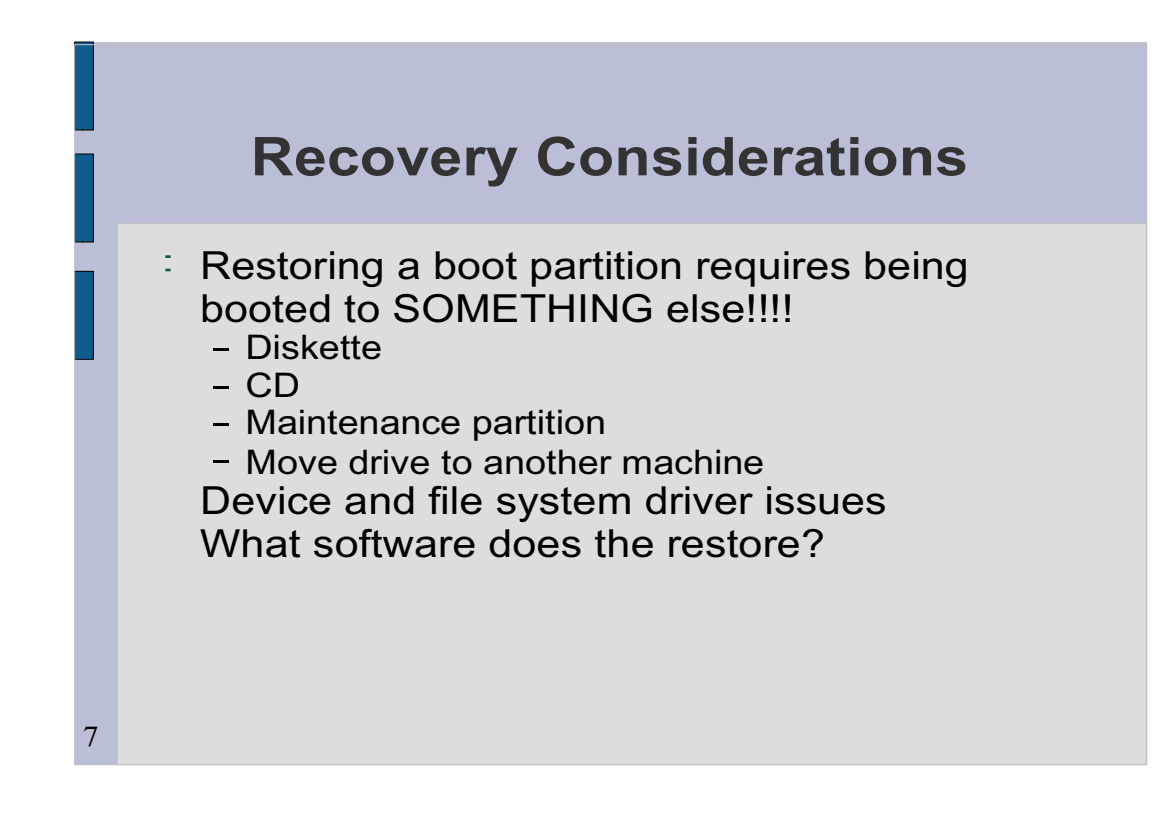

The system booted for recovery may need: File system drivers for partitions to be restored by unzip

DFS

USB drivers (if recovering from a USB drive)

Networking (if recovering from a remote system).

**Recovery Considerations**

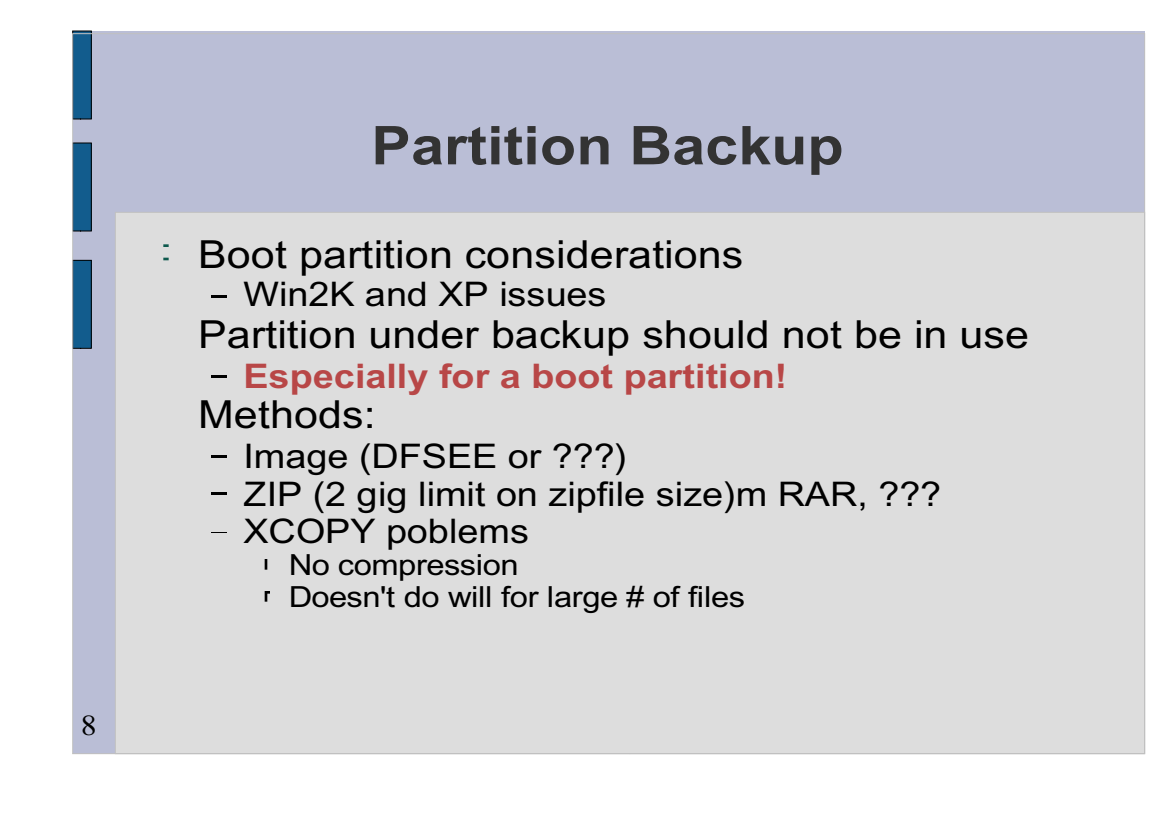

Some people may prefer using a dfs **clone** to a dfs **image**.

There are products that will do imaging in addition to dfsee. Be sure that the restore process will work if you use one of these see driver notes on previous slide.

I have seen several postings about XCOPY failing on whole drive copies (too many files).

**Partition Backup**

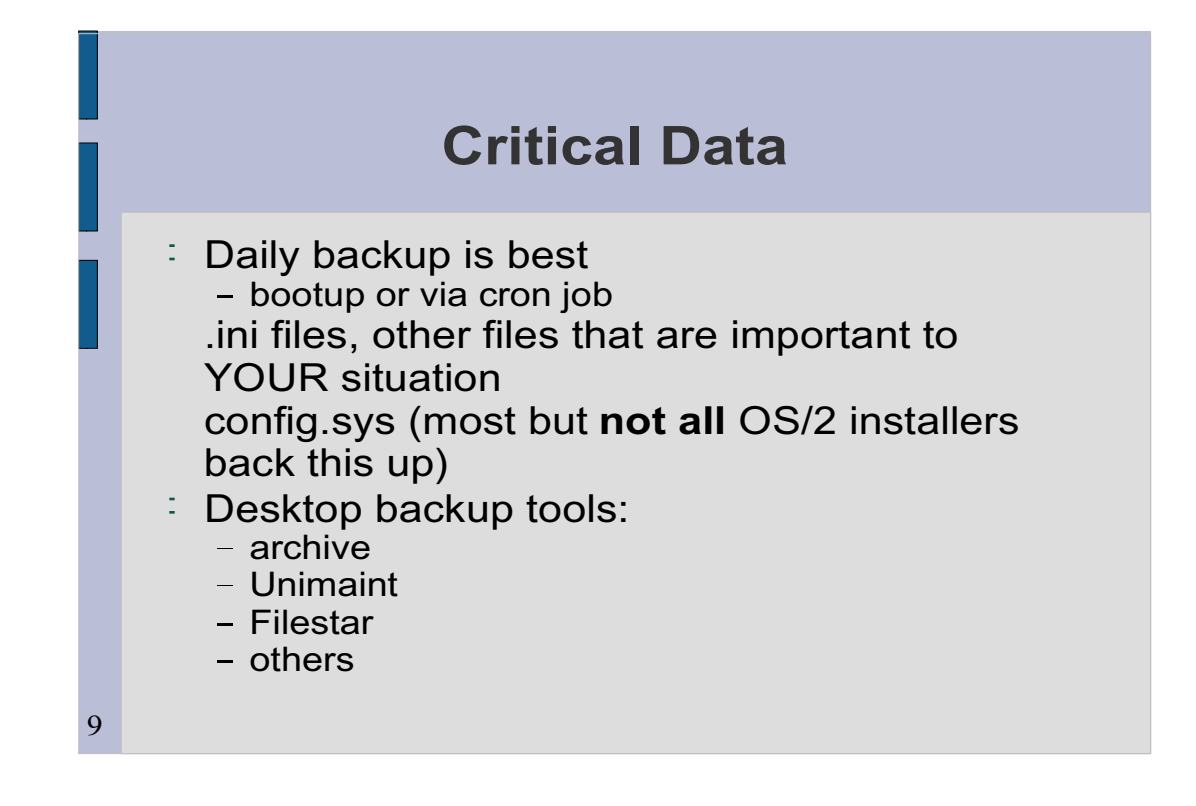

I use these backups from time to time; it's easier to extract a file from the cfbu zipfile than from the zipfile for the whole partition.

RECOVERING A FILE: Go to root of drive where the file you want to unzip lives. Example:

**Critical Data**

 $x:\a\b\&x$ 

```
[x:\]Unzip \lezipfile\ge a/b/c
```
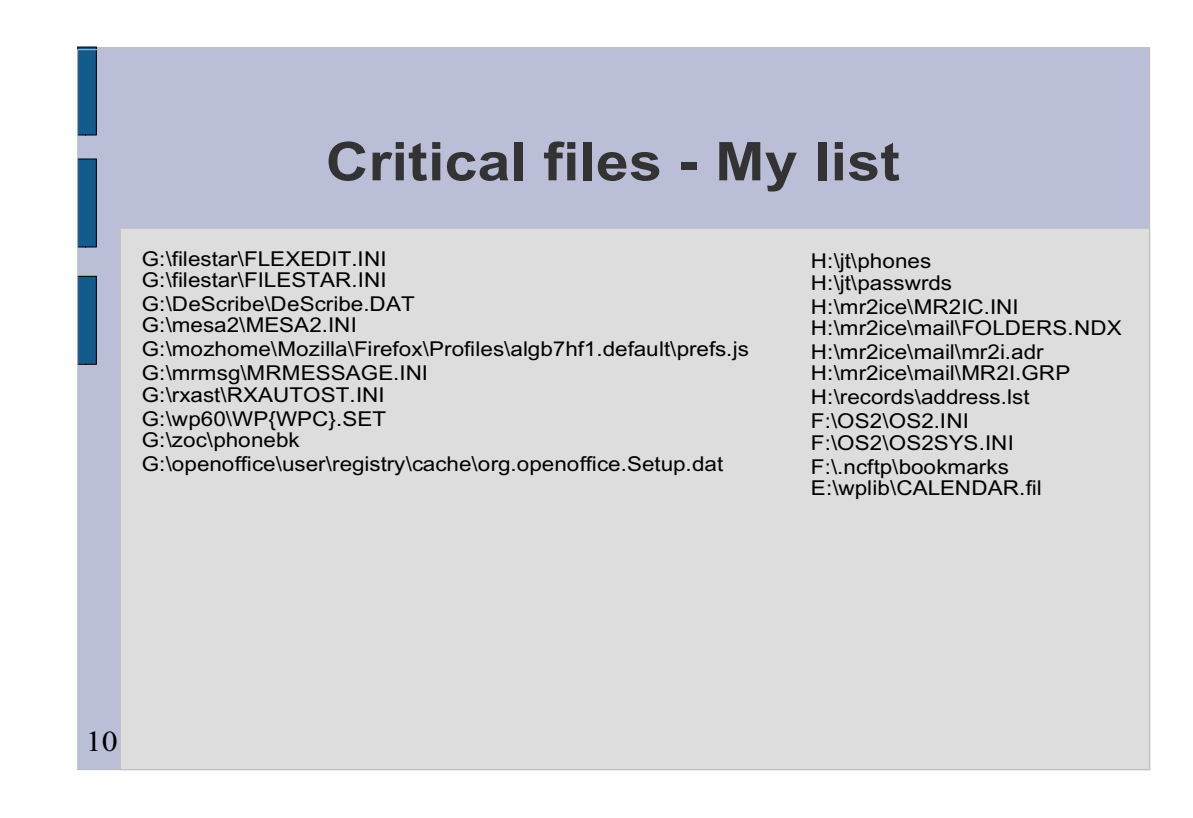

# In my experience, I've found most of these files have gotten corrupted at one time or another.

**Critical files - My list**

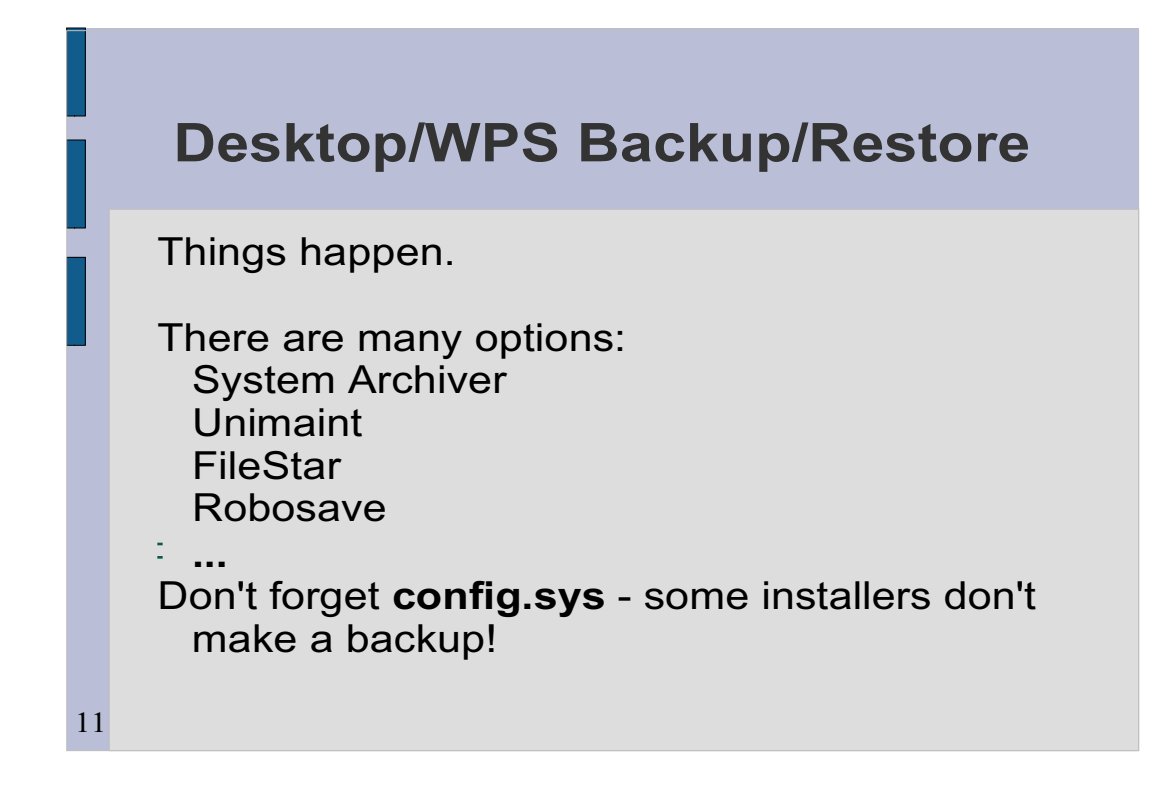

**Desktop/WPS Backup/Restore**

I don't care what you use; just use something!

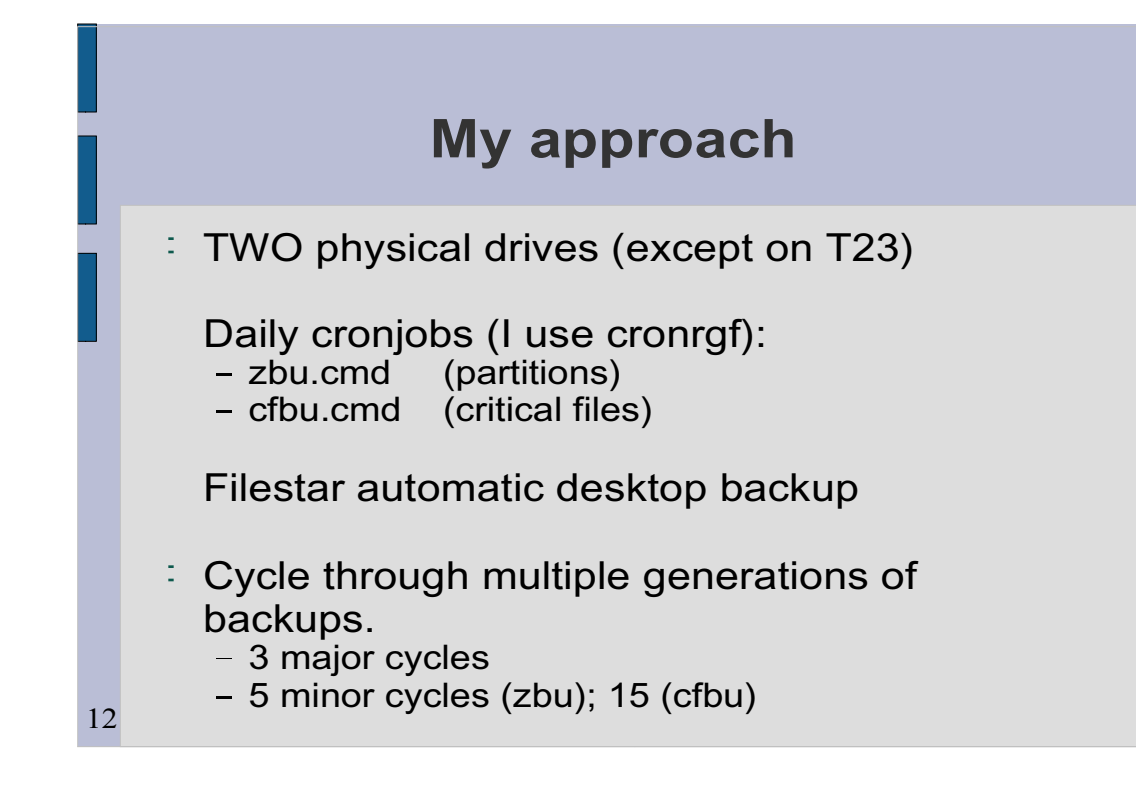

I use cronrgf (available from Hobbes) because I did some time in a unix-like environment (AIX), but almost any scheduler will do.

cfbu can be run from startup folder at boot time if you prefer.

I ALWAYS have a FileStar instance running, so the desktop backups are done regularly.

**My approach**

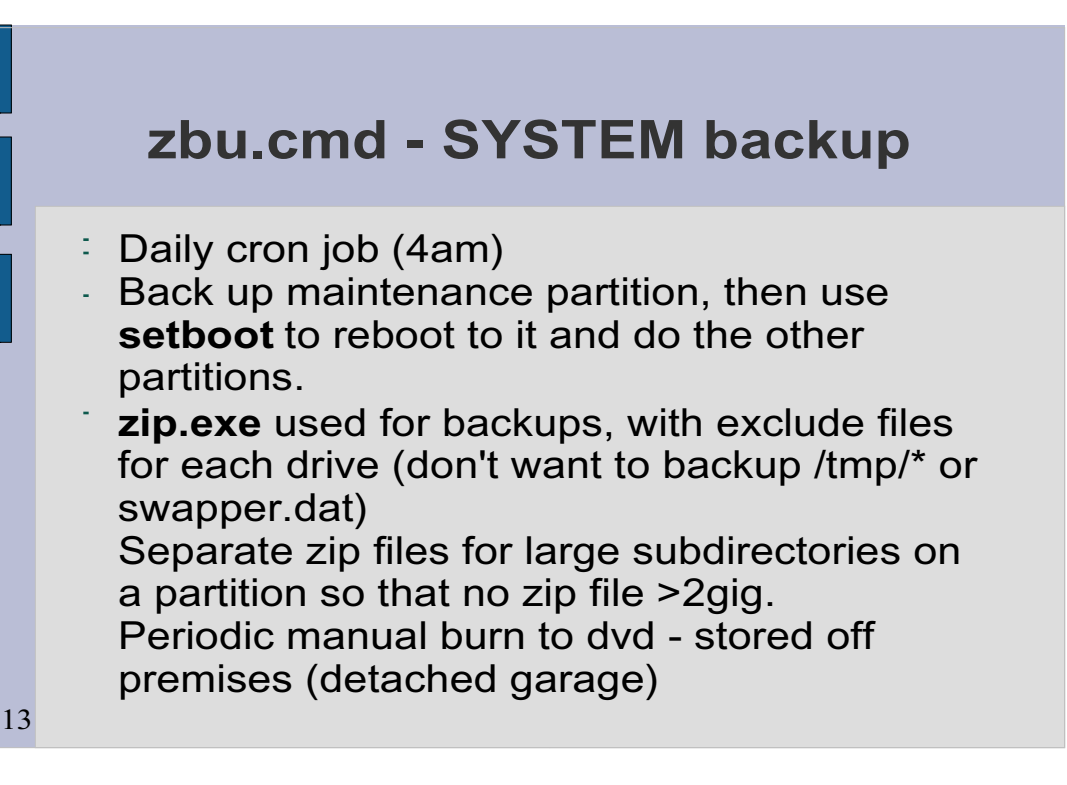

WARNING about setboot: some programs, **including dfsee**, will block the reboot and cause it to just sit there. They must be closed or killed before setboot will work.

I've discovered recently that my backups will no longer fit on a single DVD.

I may do some housecleaning, or I may segregate some directories that don't change and back them up to DVD outside of the regular (automated) process.

10/09/20

**z**burger - System backup - System backup - System backup - System backup - System backup - System backup - System backup - System backup - System backup - System backup - System backup - System backup - System backup - Sy

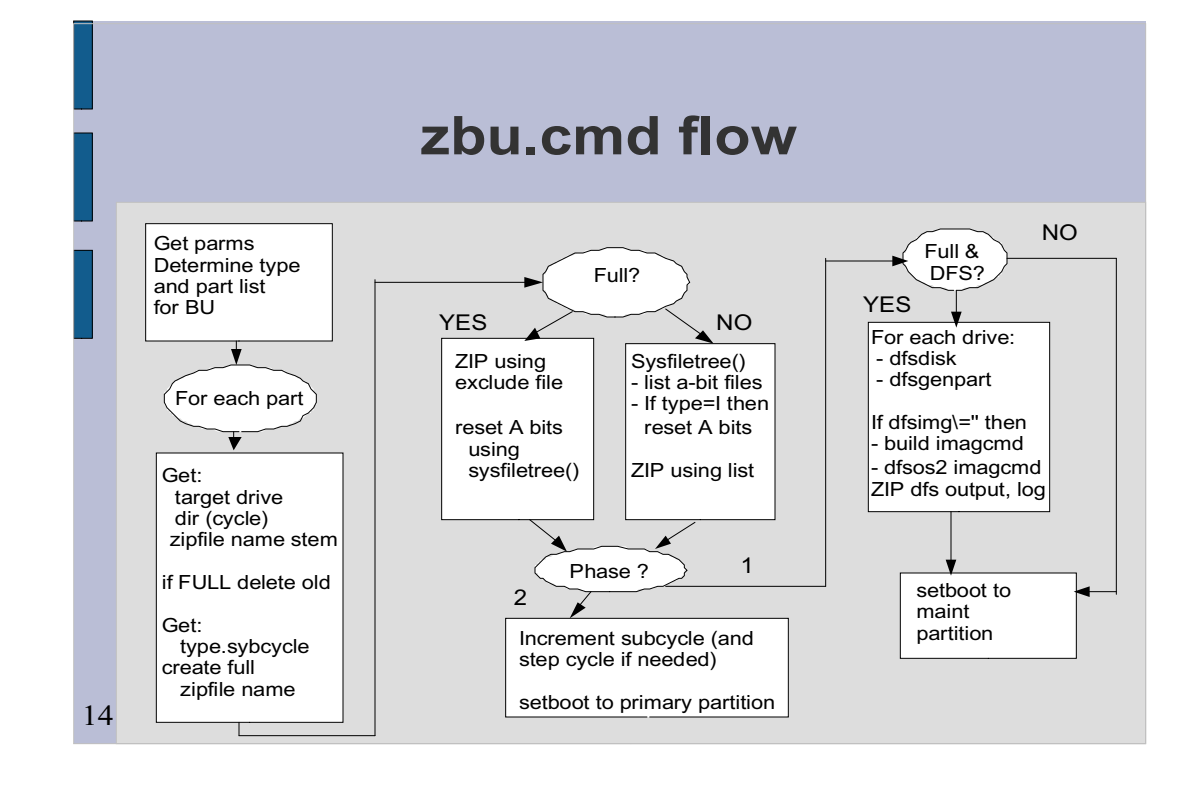

### This is oversimplified, but shows the overall flow.

**z** *zbu.cmd* flow

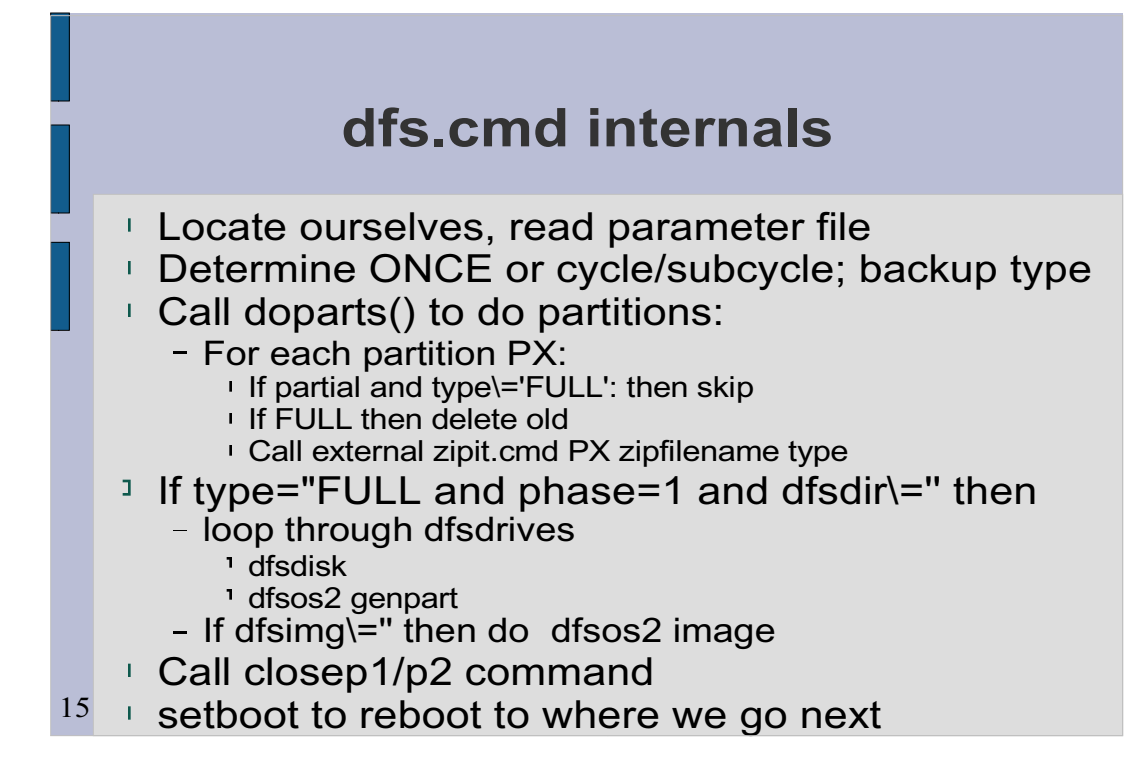

Standardized Rexx code I use in many programs to:

parse source to get program location and set it as working directory

Read parameter file and set values as compound variables

```
- e.g. p.once
```
doparts() is an internal function; zipit.cmd is external dfs stuff is optional

closep1.cmd and closep2.cmd are required - they are for any cleanup or shutdown procedures you need.

**If you want to inhibit the automatic reboot, you need to** code a wait in closepx.cmd:

**dfs.cmd internals**

```
say 'Press Enter to proceed to reboot'
say 'Cntrl-C to quit'
xxx=sysgetkey()
```
### **zbu.cmd associated files**

```
 tmp subdirectory, required
 exclude-c exclude files (filespecs that do not get zipped)
 exclude-d
 ... (one for each partition)
exclude.def default exclude file<br>yfile Contains a Y and is
               Contains a Y and is echoed to a delete * command
 zbu.cmd the program
zbu.prm Parameter file<br>zbu.txt Documentation
              Documentation file
 zclosep1.cmd These files are required. They are executed just
 zclosep2.cmd before reboot and can be used to invoke any 
               shutdown procedures you want.
 zipit.cmd Program called by zbu to actually do the zipping.
```
16

All these files are in zbu.zip.

You will need to customize: zbu.prm exclude-x (and maybe exclude.def) zclosep1.cmd and zclosep2.cmd

**zbu.cmd associated files**

#### **zbu.prm: zbu parameter file**

- **Sample is well documented by comments**
- Mode (once or cycling; cycle settings) Backup types (by subcycle) Backup target directories Partitions for each phase to backup dfs settings (if used) setboot parameters for reboot to maint part, primary part

**zbu.prm: zbu parameter file**

17

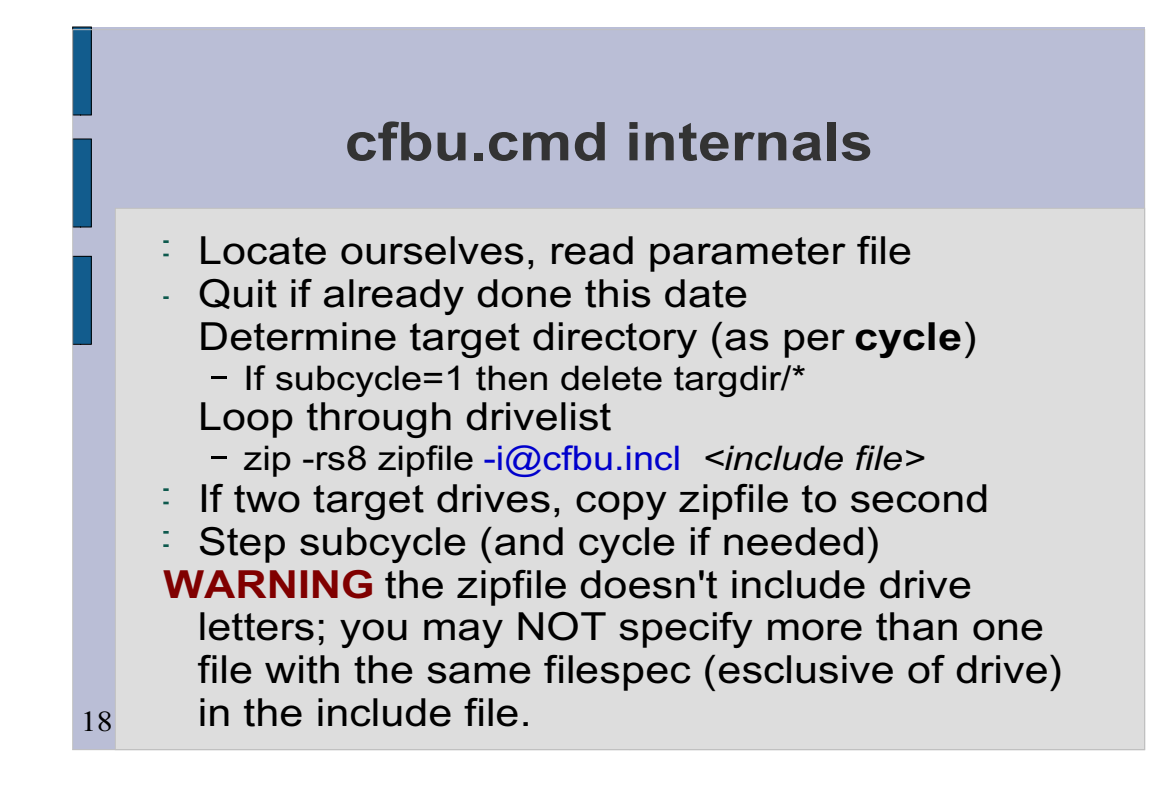

Uses the same parameter file mechanism as zbu.cmd, and the cycling mechanism is similar.

Note the repeated calls to zip which will append to "today's" zipfile after the first drive is zipped.

The include file includes drive letters; zipping drive X will ignore includes from drive Y.

**c** internal control of the control of the control of the control of the control of the control of the control of the control of the control of the control of the control of the control of the control of the control of the

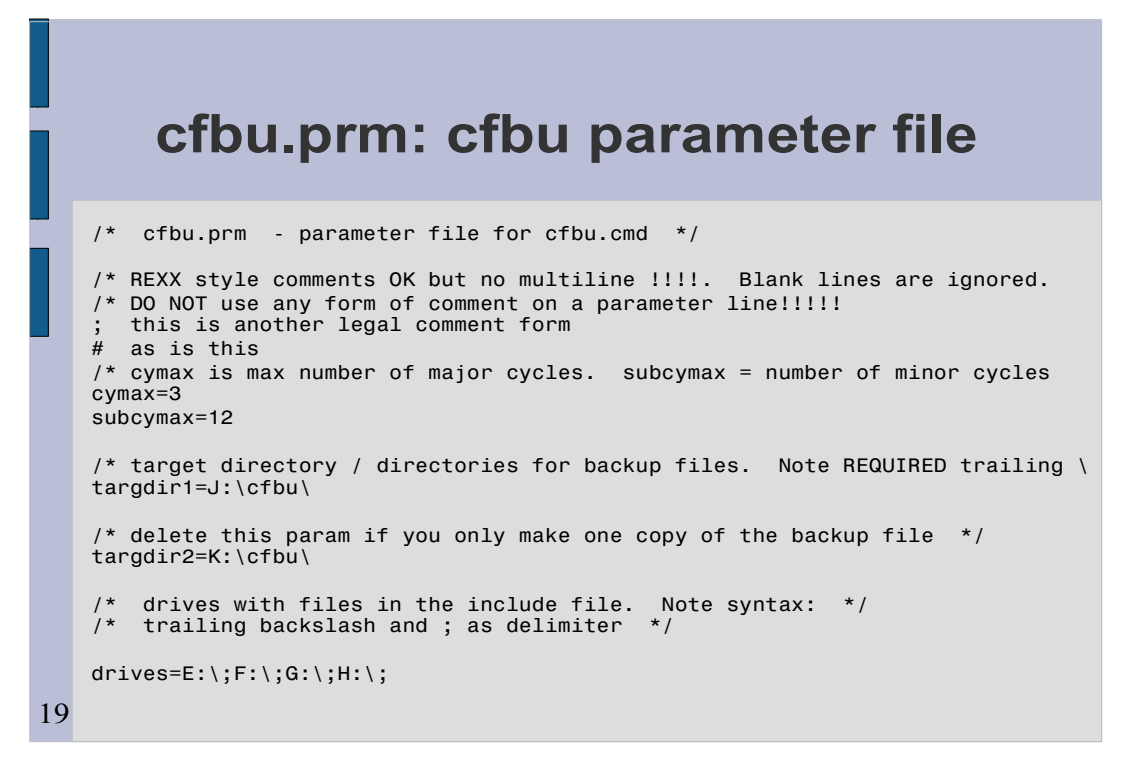

**c**  $\mathbf{r}$  is a cfbure file  $\mathbf{r}$  and  $\mathbf{r}$  is a cfbure file  $\mathbf{r}$  and  $\mathbf{r}$ 

### This should be self-explanatory.

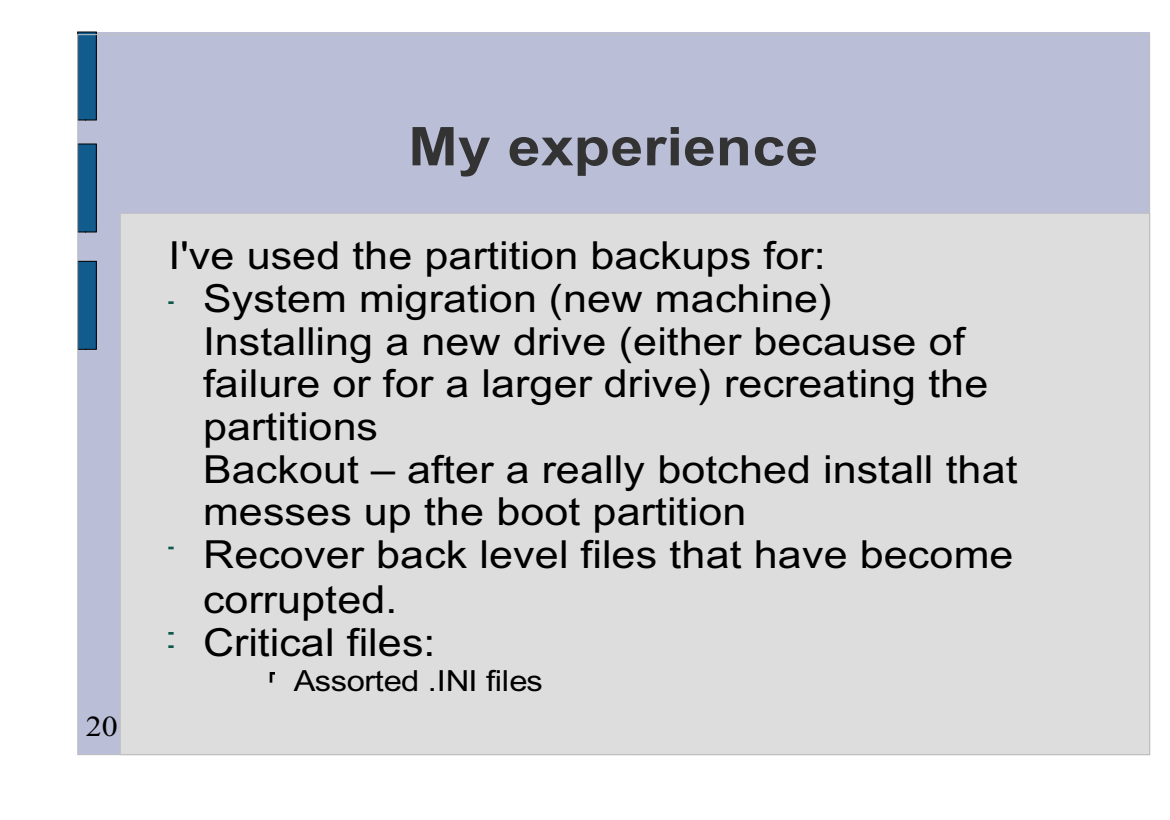

# These backups (both partition – particularly boot partition – and critical files) have saved me endless grief on many occasions!

**My experience**

### **Where to get the programs**

: ftp.jt-mj.net (anonymous, your email address as password)

The public directory will contain:

- zbu.zip
- $-$  cfbu.zip
- backup06.pdf (these slides as a PDF file)

**Where to get the programs**

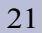